## Chat with AI

## Creates suggestions for lesson planning and content

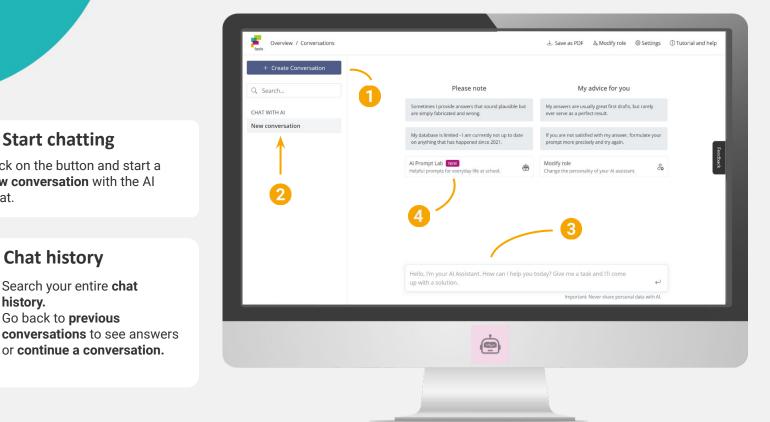

## The chat window

Chat with the AI by typing your questions or specific prompts into the chat window. The following tips will help you get the best results:

#### Tip 1: Try and adjust

If you are not satisfied with the result, keep tweaking your request until you get closer to what you want.

#### Tip 2: Be clear

Formulate clear requests, preferably in the imperative, to avoid imprecise responses.

#### Tip 3: Be specific

Generalizations lead to superficial answers, so always try to make your request as specific as possible.

## **Prompt lab**

Start chatting

**Chat history** 

• Go back to previous

history.

• Search your entire chat

Chat.

Click on the button and start a

new conversation with the Al

Select pre-designed prompts and get instant results on a variety of topics.

#### Lesson preparation

Specify learning objectives or create lesson plans.

#### Create assignments and texts

Glossaries, vocabulary lists, exercises, letters to parents

#### Edit texts

Translate, rewrite, simplify, and modify texts.

## **Ideas for your lesson**

- Translate letters to parents in different languages.
- Create suggestions for tasks and get sample solutions.
- Have lists of materials for experiments drawn up.
- Have complex texts reworded or summarized in a short and age-appropriate way.
- Have the most important information on a topic selected for you.
- Create or revise code snippets.
- Let your students chat with the AI by giving them data-secure access to the AI Chat tool using the fobizz Shared Spaces.

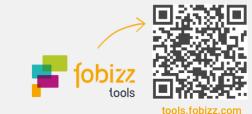

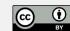

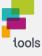

## The fobizz AI Image Generator

Transforms text descriptions into creative images

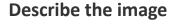

- Enter your **description** of the desired image into the **text box**.
- Use **adjectives** to achieve a more **precise result**.
- Include information about the background and describe the entire scenery of your image.

Download the image

Are you satisfied with your image? **Download the result** by clicking the button.

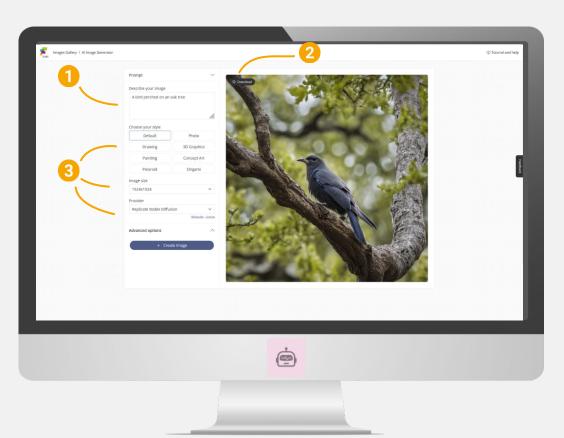

## Writing image prompts

- Use bullet points.
- Focus on specific elements in the fore-/and background.
- Include adjectives and adverbs for precise results.
- Add the style you are looking for or name an artist or a work of art for reference.
- Not satisfied with the generated image? Customize the prompt by deleting or adding aspects.

### **Ideas for your lesson**

- Generate ready-to-use images without copyright restrictions.
- Illustrate teaching materials and visualize assignments.
- Create **multiple versions** of images by trying out different styles.
- Discuss associations, styles and **creative possibilities** with your students.
- Use images to engage visual learners.
- Let your students visualize **texts and presentations** by giving them data-secure access to the image generator via **fobizz Shared Spaces.**

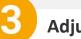

### Adjust your image

There are different ways to **make** changes to your image.

#### Choose a style:

Click on one of the different styles to make your AI image more **photorealistic** or look more **like a painting.** 

#### Image size:

Select the size that best suits your **needs**.

#### Provider:

Choose from a variety of **AI providers** to get the best possible result.

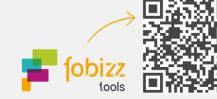

tools.fobizz.com

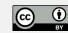

# The fobizz AI Transcription Tool

Turn video and audio files into text

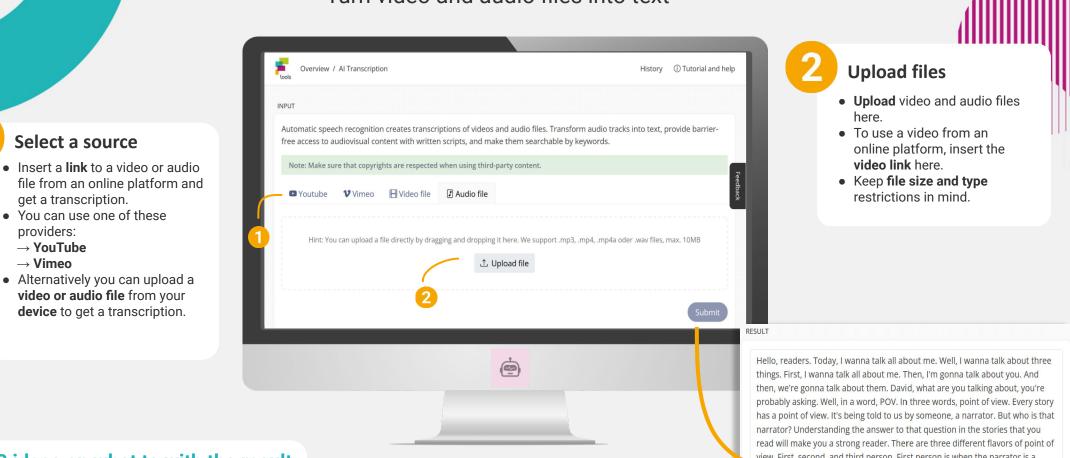

3 ideas on what to with the result

- Search video/audio files for content that's relevant for your class. Use the results to generate written assignments.
- Use the Chat with AI Tool to continue working with the transcription. For example, you can get customized texts for different students.
- Chat with AI can also assist you in generating texts for assignments or Q&A cards.

### Ideas for your lesson

- Turn voice recordings and videos into text and use the transcripts for classroom activities.
- Ensure accessibility to audiovisual content with written scripts.
- Make the audio tracks of videos and podcasts keyword searchable
- Combine AI tools and receive summaries of video transcriptions using the Chat with AI tool.
- · Increase student efficiency when working with videos and podcasts by providing them with data secure access to the transcription tool via fobizz Shared Spaces.

view. First, second, and third person. First person is when the narrator is a character in the story. They use words like I, me, and my. Here's an example. I bolted out of bed, grabbed my backpack, and rushed out the door. Today was

Copy

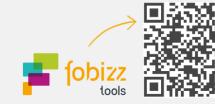

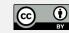

## The fobizz AI PDF Chat

## Search documents for information and have them prepared specifically for you

### **Upload file**

- Click this button and choose the document you want to upload.
- Alternatively you can use the drag-and-drop option to upload vour file.

#### **Recently created documents**

- Find all previously uploaded files.
- You can always access previously created documents and continue the conversation with the AI.

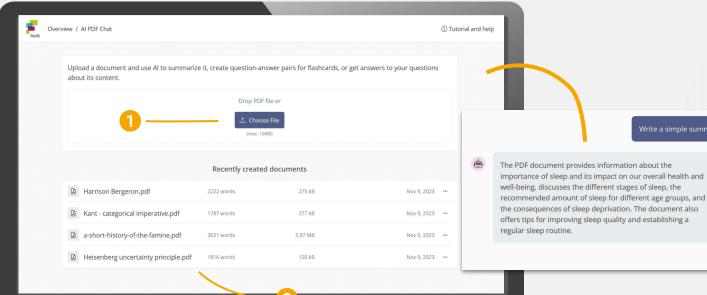

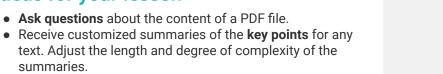

• Search documents for specific pieces of information and adjust the format to fit your requirements.

**Ideas for your lesson** 

summaries.

- Receive a ready-to-use outline of the contents of the PDF.
- Generate **O&A sets** for tests and **assessments** based on the PDF document.
- Increase student efficiency when working with PDF files by providing them with data secure access to the PDF Chat with fobizz Shared Spaces.

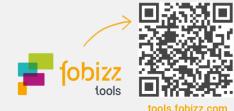

Write a simple summary of the PDF documen

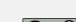

1.↑. Choose File

• Get started by clicking the button.

Get started

- Upload the document you want the AI to work with.
- Tip: Use clear PDFs with distinctive typography and give your file a unique name beforehand so you can recognize it later.
- Incorporate the results into your teaching or let your students experiment with the AI PDF Chat.

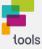

## The fobizz AI Character Chat

Chat with historical or fictional characters

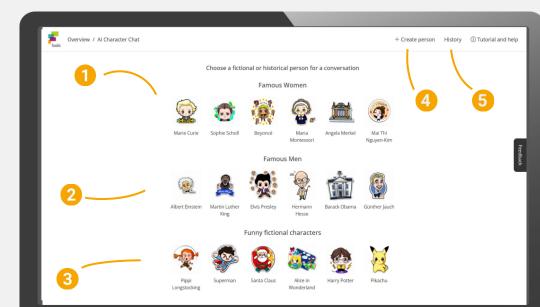

## Get started

Famous women

Click on one of the icons to start

Click on one of the icons to start

an Al-conversation with one of these famous and influential **men**.

an Al-conversation with one of

these famous and influential

Famous men

women.

- Start a new Al-conversation by clicking on one of the icons.
- Type your **first question** into the chat window and the AI will reply as the character you chose.
- **Tip:** Keep in mind that the Al's knowledge in this role may be limited.
- Use the results for your **next lesson** or let your **students** experiment with the Al Character Chat through fobizz Shared Spaces.

## Ideas for your lesson

- Talk to historical figures about what happened in the past.
- Learn from experts in their respective field and ask them about their experience.
- Conduct an **interview with** a **writer** about the genesis and background of their works.
- Test the possibilities and limits of artificial intelligence by chatting with **funny characters**.
- Choose your favorite person or character as a study coach.
- Let your students experiment with the AI Character Chat by giving them access to the tool with **fobizz Shared Spaces**.

## **Fictional characters**

Click on one of the images to have an AI conversation with a well-known **fictional character** from a novel, movie or video game.

## Create a persona

3

Click on the button and chat with a **new persona**. Type in the name and the AI will imitate the defined person.

## History

- Here you can find all the **chat histories** you have had with people and characters so far.
- Resume chats whenever you want or review the **results**.

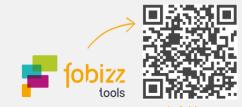

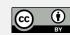

## **AI Grading Assistant**

## Generates grading suggestions and helps with corrections

### Specify criteria

The AI makes the correction based on the criteria you specify.

#### Task description:

State the task as precisely as possible so that the AI knows whether it has completed it sufficiently.

#### Sample solution or scope:

You can provide the AI with both content-related and formal criteria.

#### **Evaluation criteria:**

This section allows you to specify the exact criteria to be considered during the correction process.

#### Language:

Define the text language.

## What you should keep in mind

- The Al-generated corrections should only be viewed as **suggestions** and should not be considered the final result.
- Be precise and accurate when entering the evaluation criteria to get a suitable correction tailored to your needs.
- Avoid providing personal information and use the pseudonymization option.

|                             |       | Evaluate text Past Assessments         | <b>,</b>          |
|-----------------------------|-------|----------------------------------------|-------------------|
|                             |       | Endone Concern Filde Page annuma       | <u></u>           |
| 1. Specificy criteria       |       | 2. Enter text                          | 4                 |
| Assignment                  |       | Abbreviation or code (no full name)    | )                 |
| Enter text here             |       | 4c-17                                  |                   |
| Insert sample               | 1.    |                                        |                   |
| Sample solution or scope    |       | Insert original text Use text of image |                   |
| Enter text here             |       | Original text                          |                   |
| LINE 00411010               |       | Enter text here                        |                   |
| Insert sample               | ,,    |                                        |                   |
| Evaluation criteria         |       |                                        |                   |
| Spelling and Grammar        | 10% ~ | insert sample                          | li.               |
| Content Accuracy            | 70% ~ | insert sample                          | Create Assessment |
| Structure and Organizatic   | 20% ~ |                                        |                   |
| Add criteria                |       |                                        |                   |
| Language                    |       |                                        |                   |
| English                     | ~     |                                        |                   |
| Evaluation scheme           |       |                                        |                   |
| With grades from 1 (very go |       |                                        |                   |

### **Ideas for your lesson**

- Receive automatic error lists and corrections for students' writing.
- Set your own grading criteria and receive **personalized feedback** and suggestions for improvement.
- Upload **photos of student writing** and have them transcribed and corrected with a single click.
- Select certain **grading criteria** and omit others to focus on the goal of the assignment.
- Provide multiple solutions for the AI to consider.
- **Combine Als:** for example, have the Chat with Al tool solve your problem.

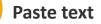

- Select an **abbreviation** to find the correction later.
- Paste the **student's work** as text or an image and let the AI correct it.

## Past corrections

Here you can find all **previous corrections** and associate them with the assigned abbreviation.

### Try combining Als

Would you like some **support in defining the criteria**? Combine the Als and let the Chat with AI Tool create a scope or sample solution for your task.

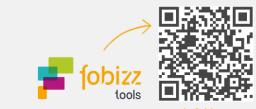